## **After Hours Reporting**

A View has been created for After Hours Reporting. Click 'View > After Hours Reporting' from the menu bar. It contains a number of reports on times of visit, reason for visit and MBS items.

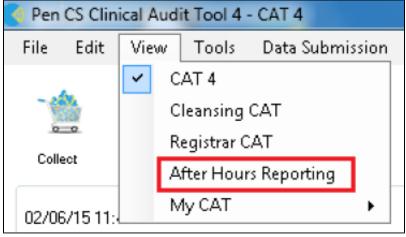

Figure 91: After Hours Reporting Menu

The After Hours Reporting by 'MBS Item' and 'Reason for Visit' provides a set of reports including age, gender, indigenous status, MBS item and reason for visit.

- MBS > After Hours Claims graph
- Visits > Visit Types graph

These reports can sent to the Medicare Local using the CAT4 send data functionality. Refer to the 'After Hours Reporting Quick Reference Guide' available at help.pencs.com.au/cat.htm